#### ENG1450

#### Microcontroladores e Sistemas Embarcados

#### Introdução para a tarefa do **Braço Robótico**

Autor: Adriano Branco Prof.: Moisés H. Szwarcman

# **Cuidado!!!!!!**

- **Muito frágil.**
- Não puxar pelo braço.
- Manusear com muita atenção.
- Sempre pegar e carregar pela base.
- Alimentar somente com a fonte externa de 5V.
- Observar os limites de movimento de cada servo.
- Cuidado com o movimento vertical para não forçar o braço abaixo do nível da base.
- Cuidado com os movimentos repentinos para não acertar algum obstaculo, incluindo você.

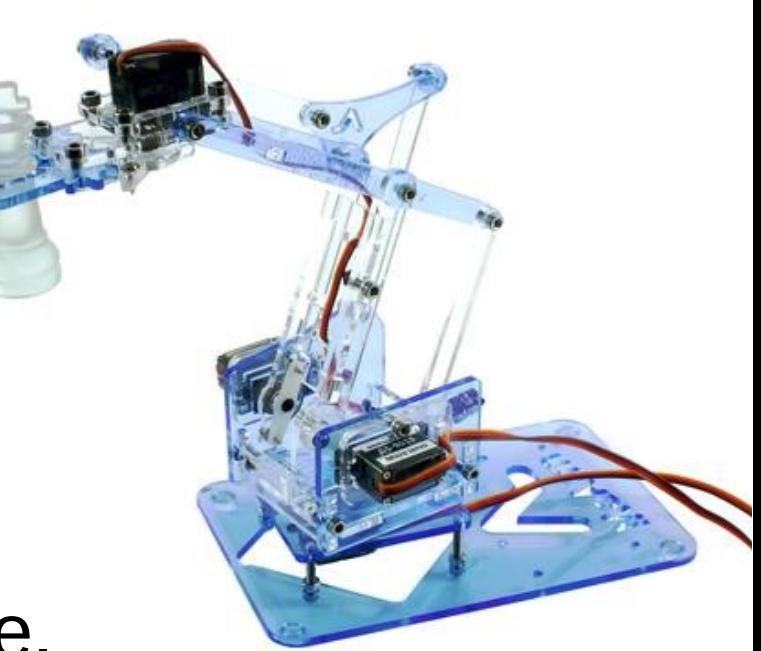

#### MeArm© – Servos

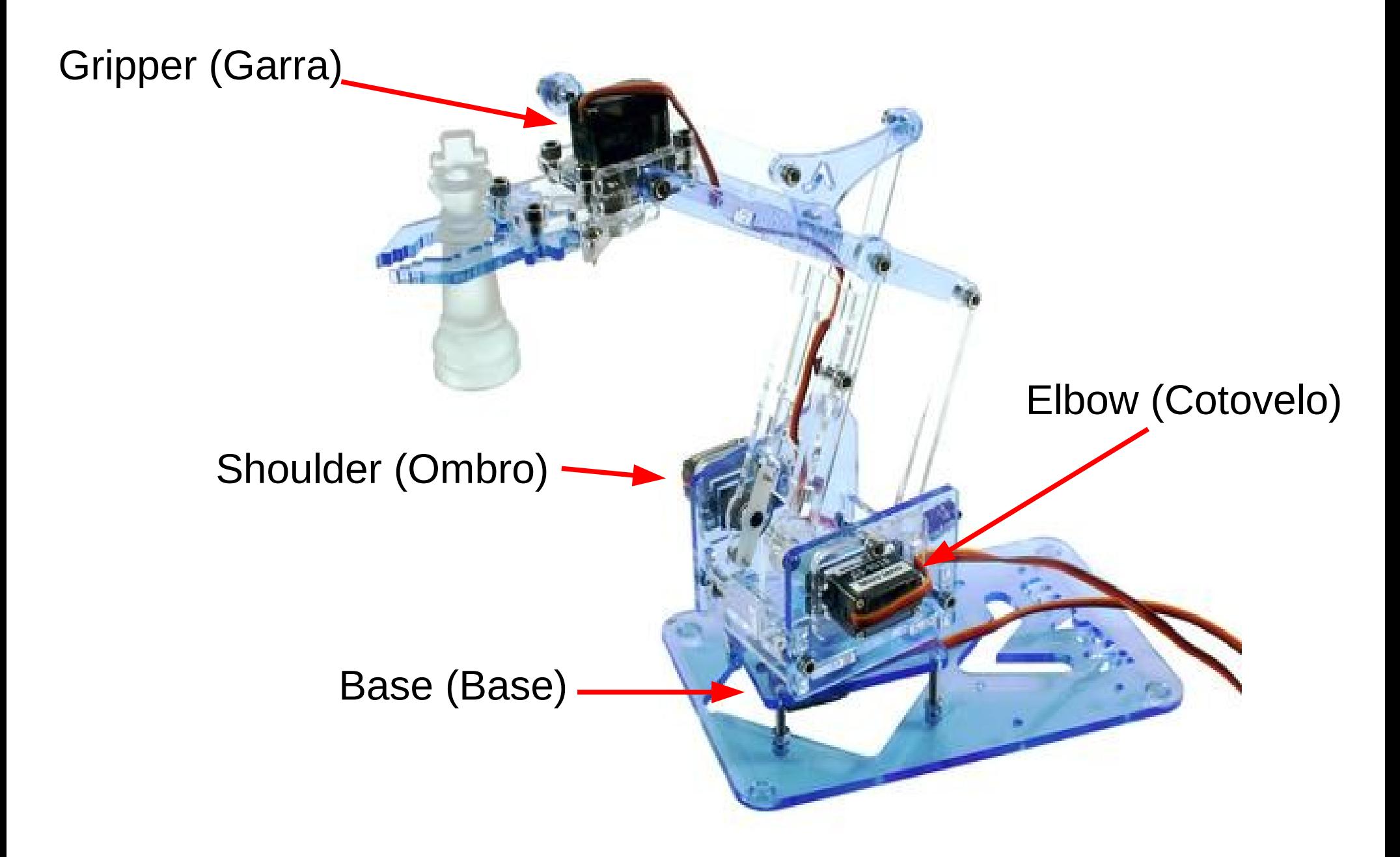

## Servo SG-90

- Movimento de  $0^\circ$  a  $180^\circ$
- Controlado por PWM de 50Hz.

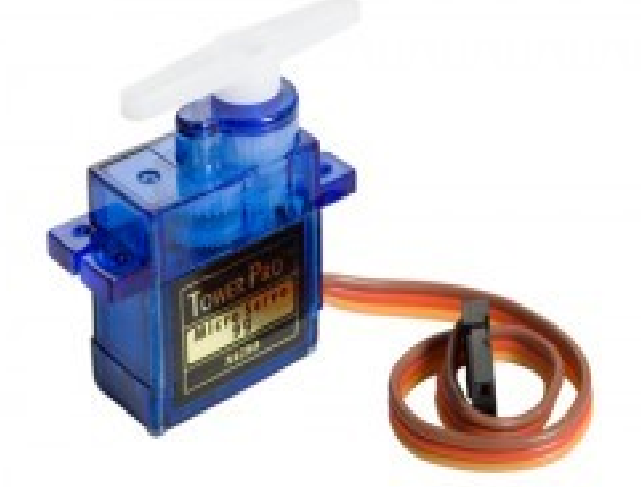

- Pulso mínimo de 544µs e máximo de 2400µs
- Utilizar biblioteca adaptada meArm
	- Permite até 4 servos.
	- Usa o Timer1 do PIC. Cuidado com o seu código.
	- Baixar da página:
		- <http://www.inf.puc-rio.br/~abranco/eng1450/meArm.zip>
		- Descompactar no diretório do seu projeto.
		- Insira o caminho da nova pasta na configuração de "Search Paths" do seu projeto no MikroC.
	- Instruções de uso mais a frente.

#### Conexões do Braço

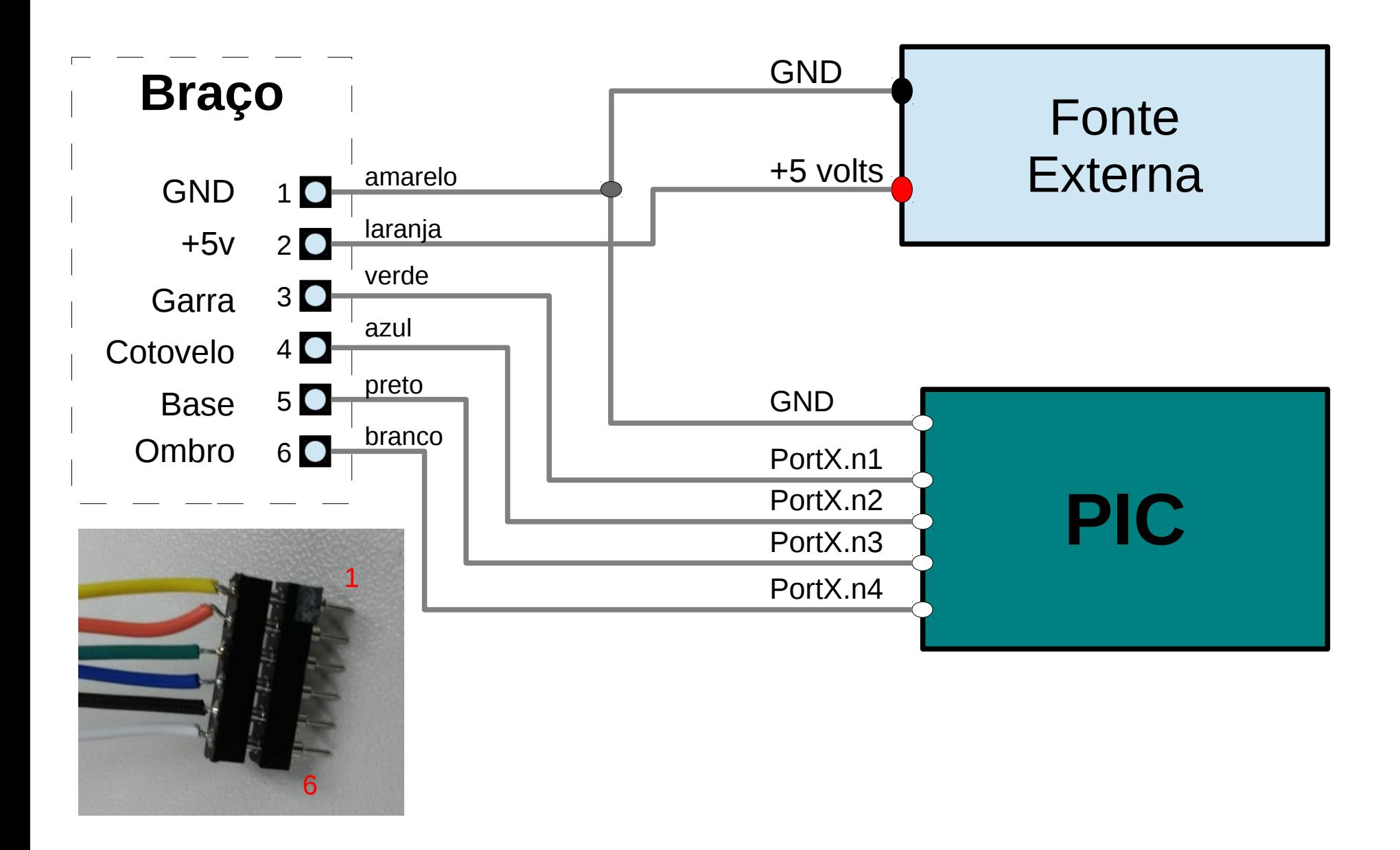

## Movimento da Base - 0°..180°

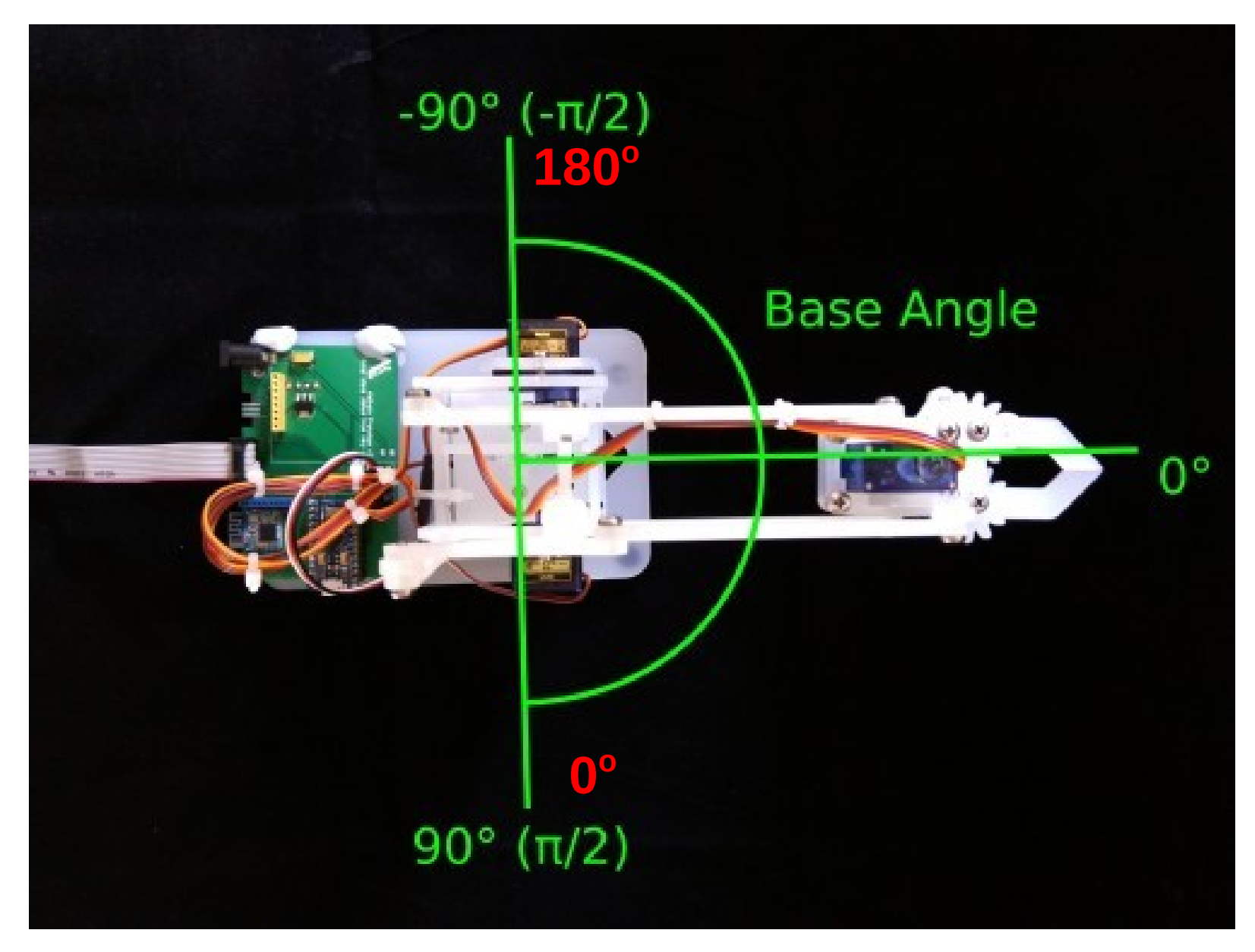

Crédito da imagem: Bit Of A Hack (http://bitofahack.com/post/1433701488)

#### "Ombro" -  $45^{\circ}$  ..  $135^{\circ}$

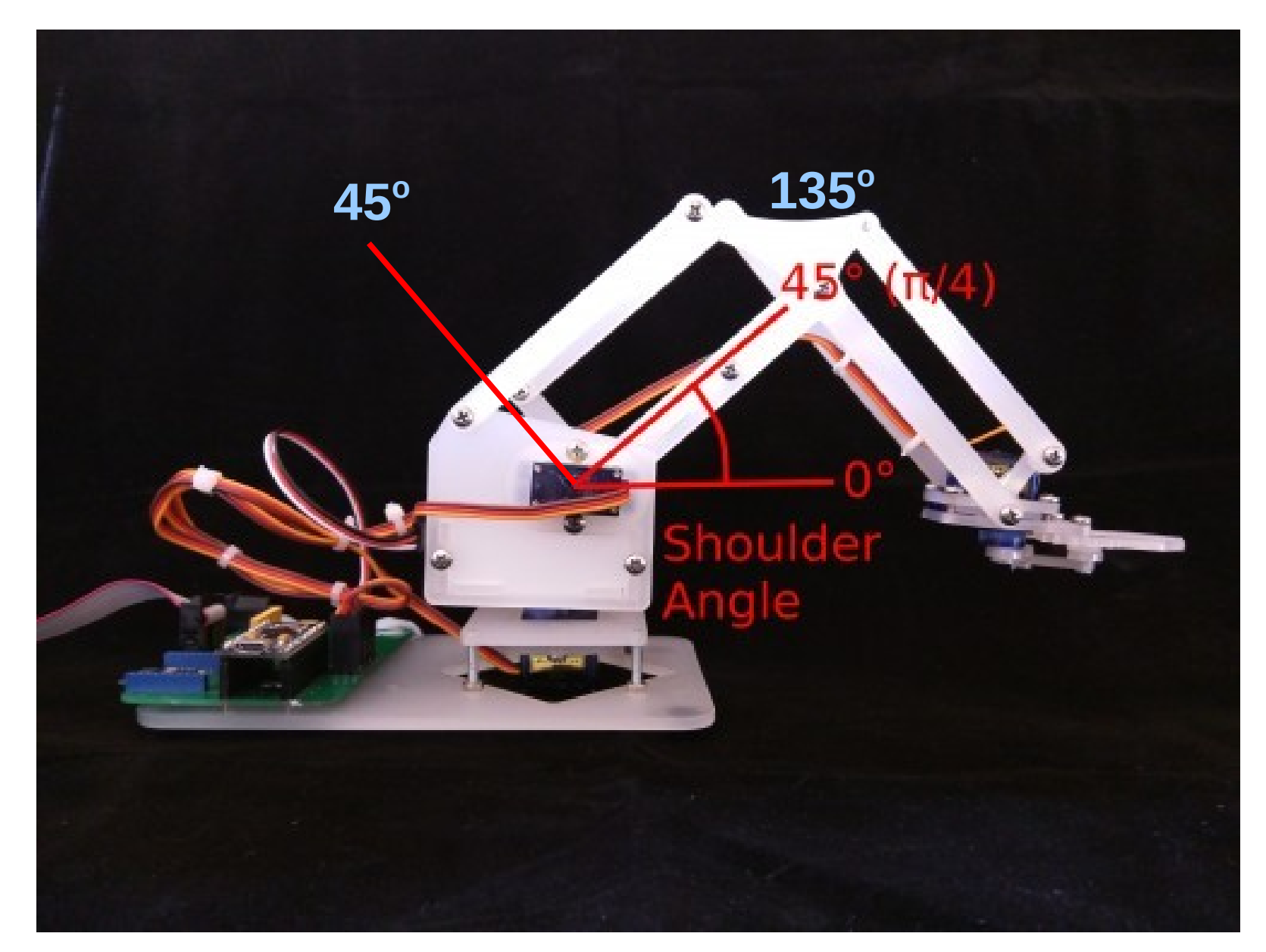

Crédito da imagem: Bit Of A Hack (http://bitofahack.com/post/1433701488)

#### "Cotovelo" -  $45^\circ$ ..  $180^\circ$

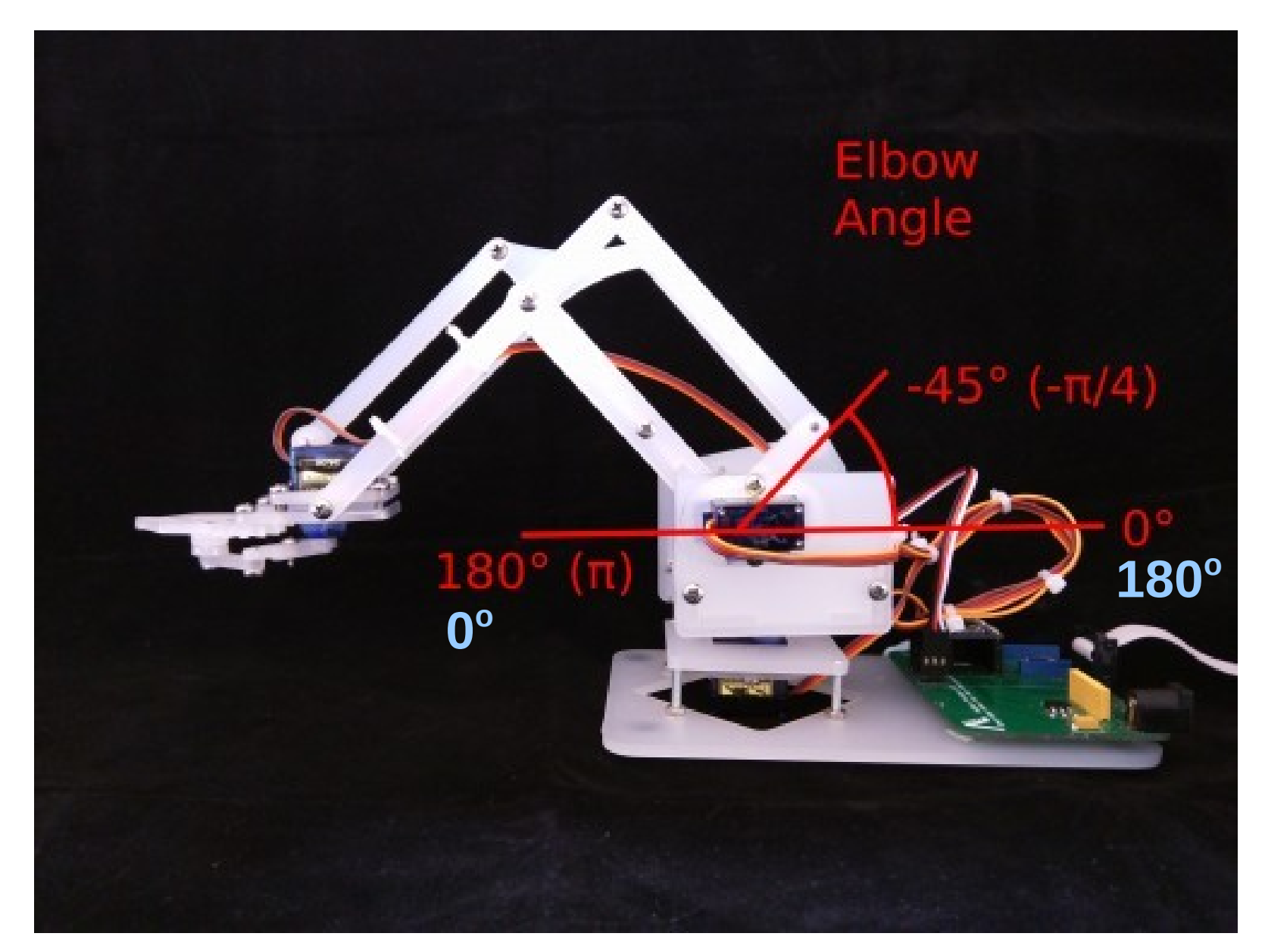

Crédito da imagem: Bit Of A Hack (http://bitofahack.com/post/1433701488)

## Tarefas

- 1. Controle dos ângulos dos servomotores
	- Posiciona o braço "estimando" o ângulo de cada servo.

- 2. Controle da posição da garra no espaço cartesiano
	- Utiliza uma biblioteca de "Cinemática Inversa" para calcular o ângulo de cada servo a partir de um ponto no espaço  $(X, Y, Z)$ .

#### Biblioteca Servo – ângulos (Ainda em versão beta)

- Incluir a biblioteca
	- #include "servo.h"
	- Adicionar os arquivos servo.h e servo.c e a lib C\_Math
- Inicializar a biblioteca
	- ServoInit();
- Inicializa cada servo
	- ServoAttach(char id, char port, char pin);
		- $\cdot$  Id=0..3, port = &PORTB, pin=0..7
- Posicionar os servos
	- ServoWrite(char id, float Angle);
		- Angle: 0 .. 180

#### Tarefa 4 - Parte 1 Posicionamento do braço em dois pontos

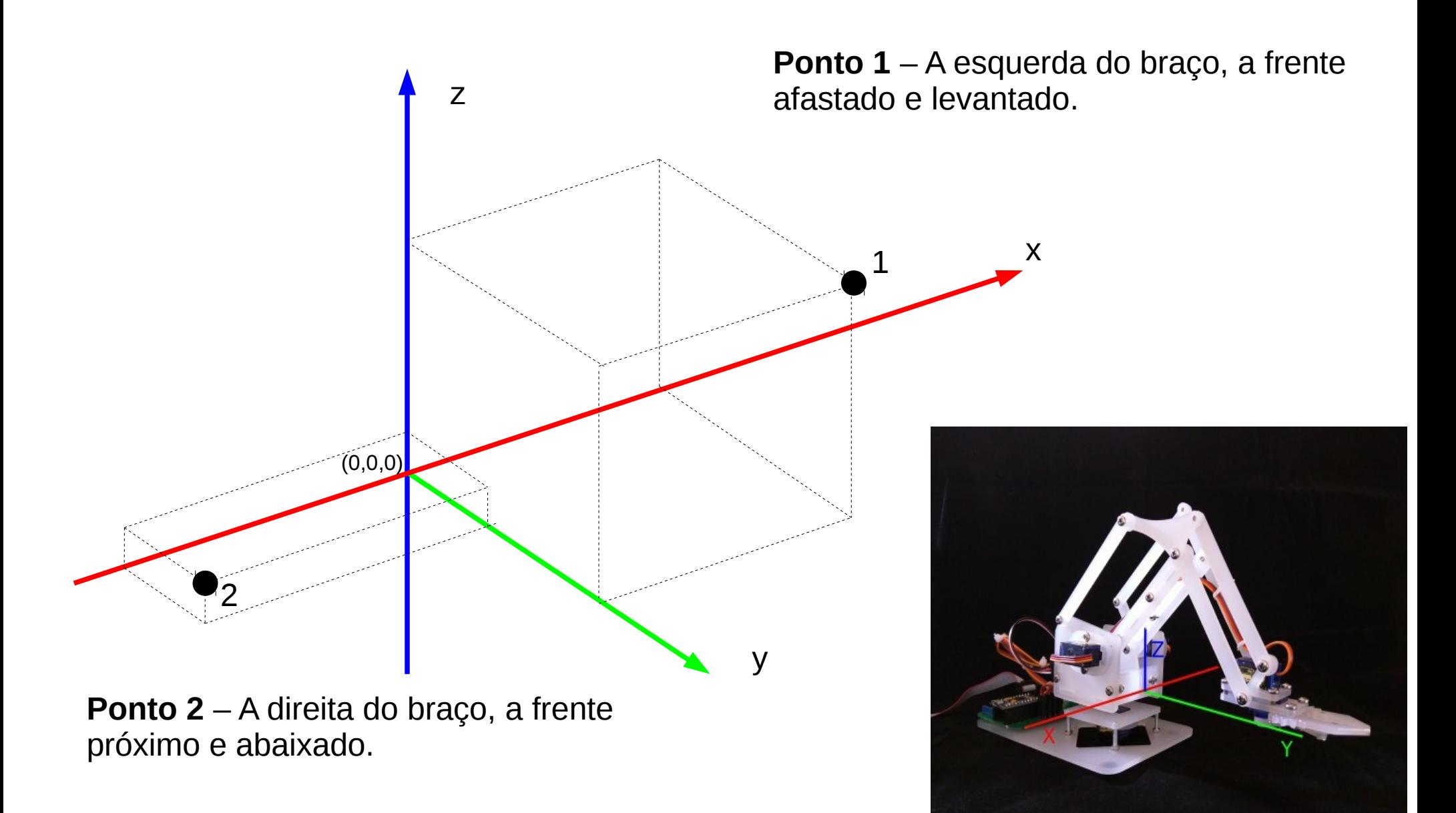

#### Posicionamento da Garra

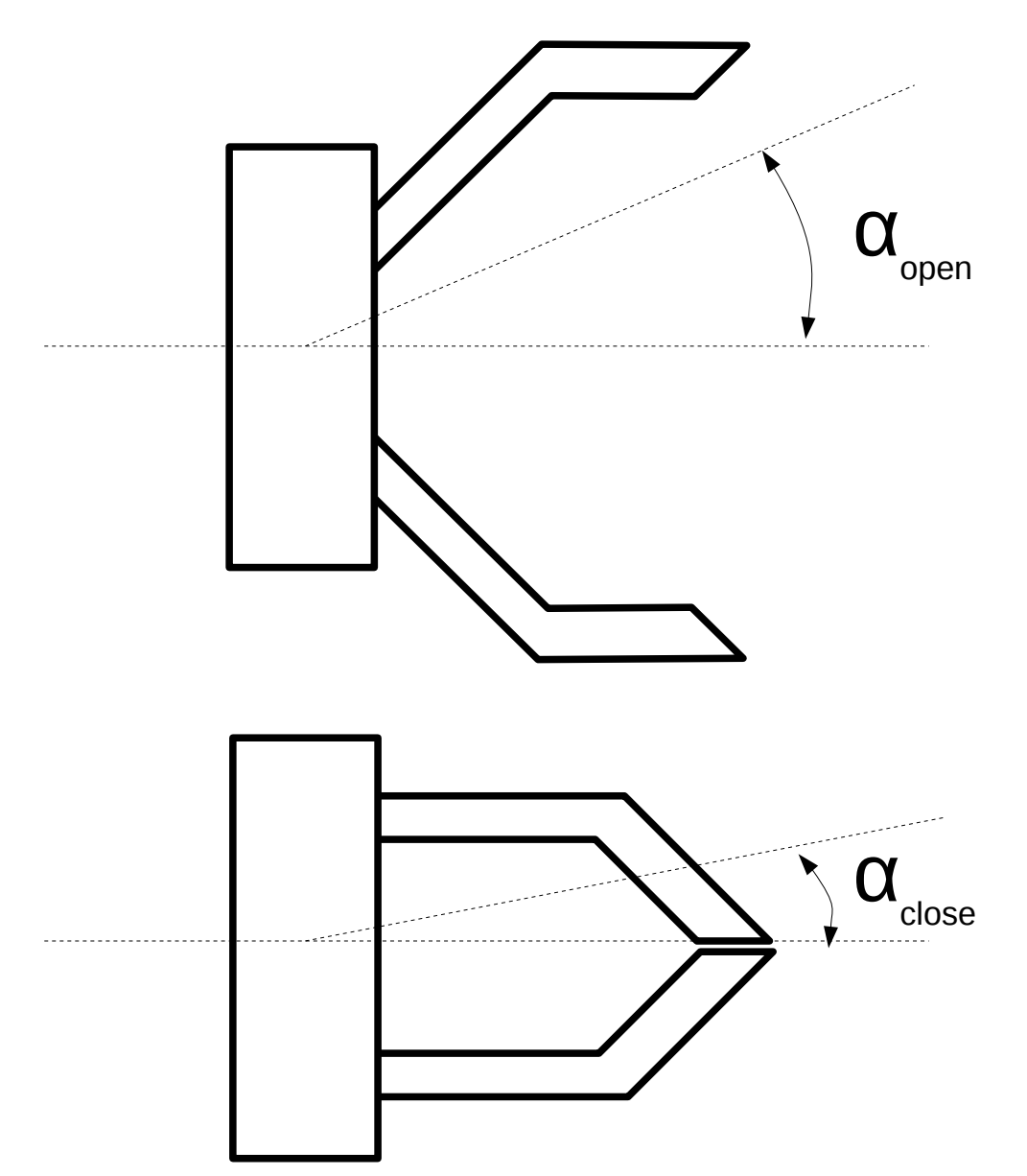

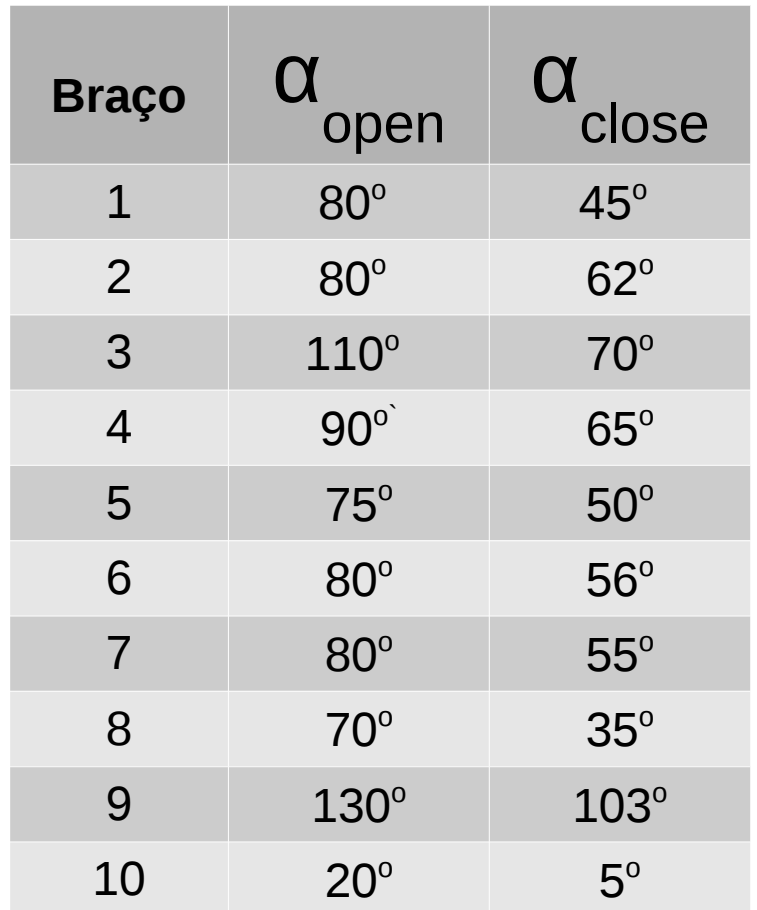

#### Cinemática Inversa IK - Inverse Kinematics

## Cinemática Inversa

IK - Inverse Kinematics

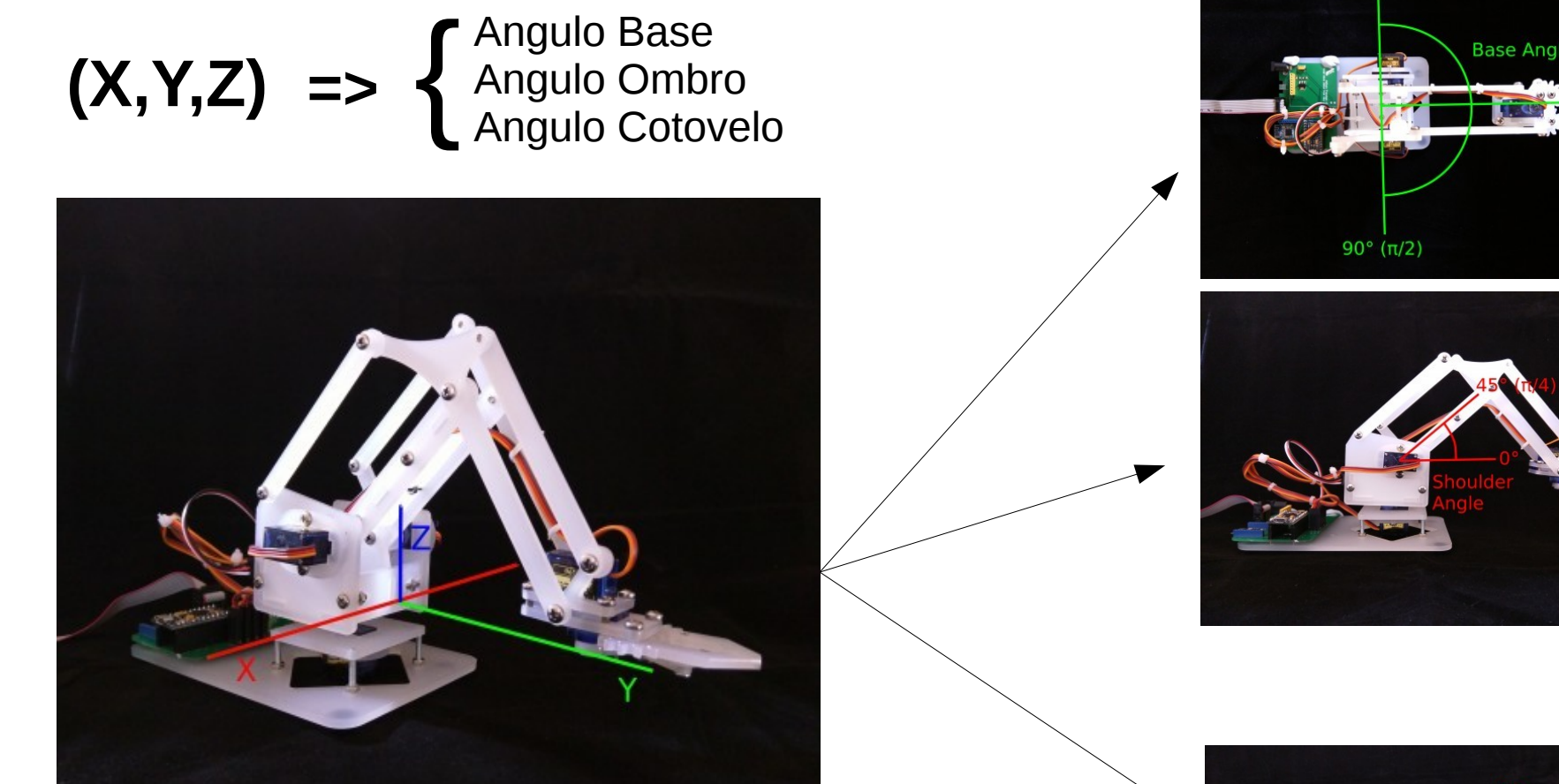

As coordenadas são medidas em mm a partir do centro de rotação da base. A posição inicial é (0, 130, 50), isto é, 130 mm à frente da base e 50 mm do chão.

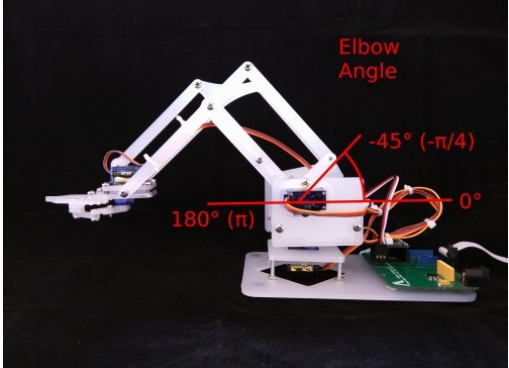

 $-90^{\circ}$  ( $-\pi/2$ )

#### Biblioteca meArm/IK – x, y e z (Ainda em versão beta)

- Incluir as bibliotecas e definir o ID do braço utilizado
	- #include "meArm.h"
	- #define ARM\_ID 6
	- #include "armData.h"
	- Adicionar ao projeto os outros arquivos baixados.
- Inicializar a biblioteca
	- meArm\_calib(armData);
		- A variável "armData" já é definida dentro armData.h
	- meArm\_begin(char port, int pinBase, int pinOmbro, int pinCotovelo, int pinGarra);
		- port=  $&$ PORTB, pin $*$ =0..7
- Ações
	- meArm\_openGripper() e meArm\_closeGripper()
	- meArm\_gotoPoint(x,y,z); // Suavemente
	- meArm\_goDirectlyTo(x,y,z);
	- meArm\_servo(id,angle);

## Curiosidades sobre calibração

- As características do projeto do braço, dos servos utilizados e da montagem não permitem uma precisão muito grande para determinar as coordenadas x, y e z.
- Precisamos da informação da posição real (ângulos de referência) de cada servo para poder estimar com mais precisão a movimentação correta do braço. Esses valores variam de um braço para outro.
- A biblioteca disponibilizada já inclui os dados de calibração para os braços montados para o nosso experimento. Bastando que o usuário identifique qual é o braço utilizado.
- Se necessário, os dados de calibração devem ser corrigidos no arquivo armData.h.

## Simulação no Proteus Uart/Serial e Servo-motor

## Serial no Proteus

- Utilizar o "Virtual Terminal"
	- ícone de instrumentos
	- Baudrate 57600
	- Durante a simulação ativar "Echo Typed Characters"
- Conectar
	- TXD no RX/RC7
	- RXD no TX/RC6
- Usar a UART1

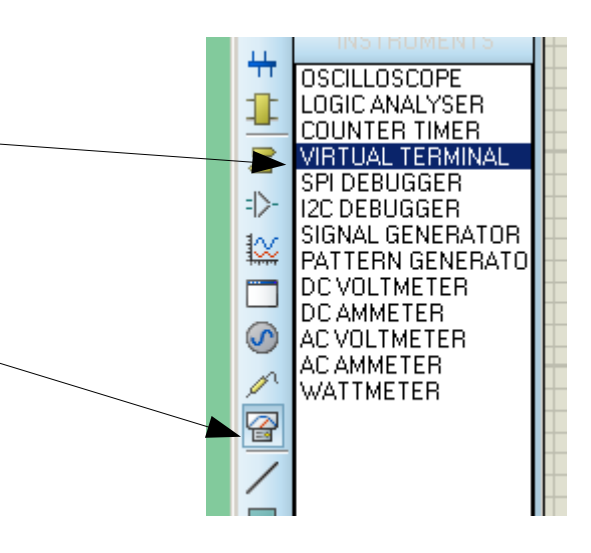

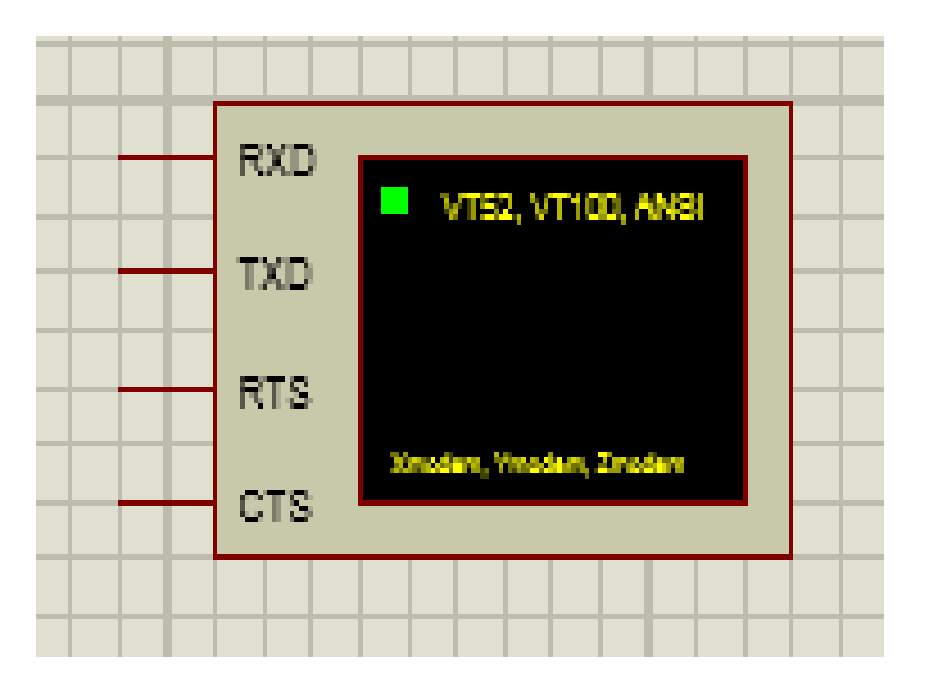

#### Servo no Proteus

- Componente:
	- MOTOR-PWMSERVO
- Configurar componente:
	- Minimum Angle: 0
	- Maximum Angle: 180
	- Minimum Control Pulse: 0.544m
	- Maximum Control Pulse: 2.400m

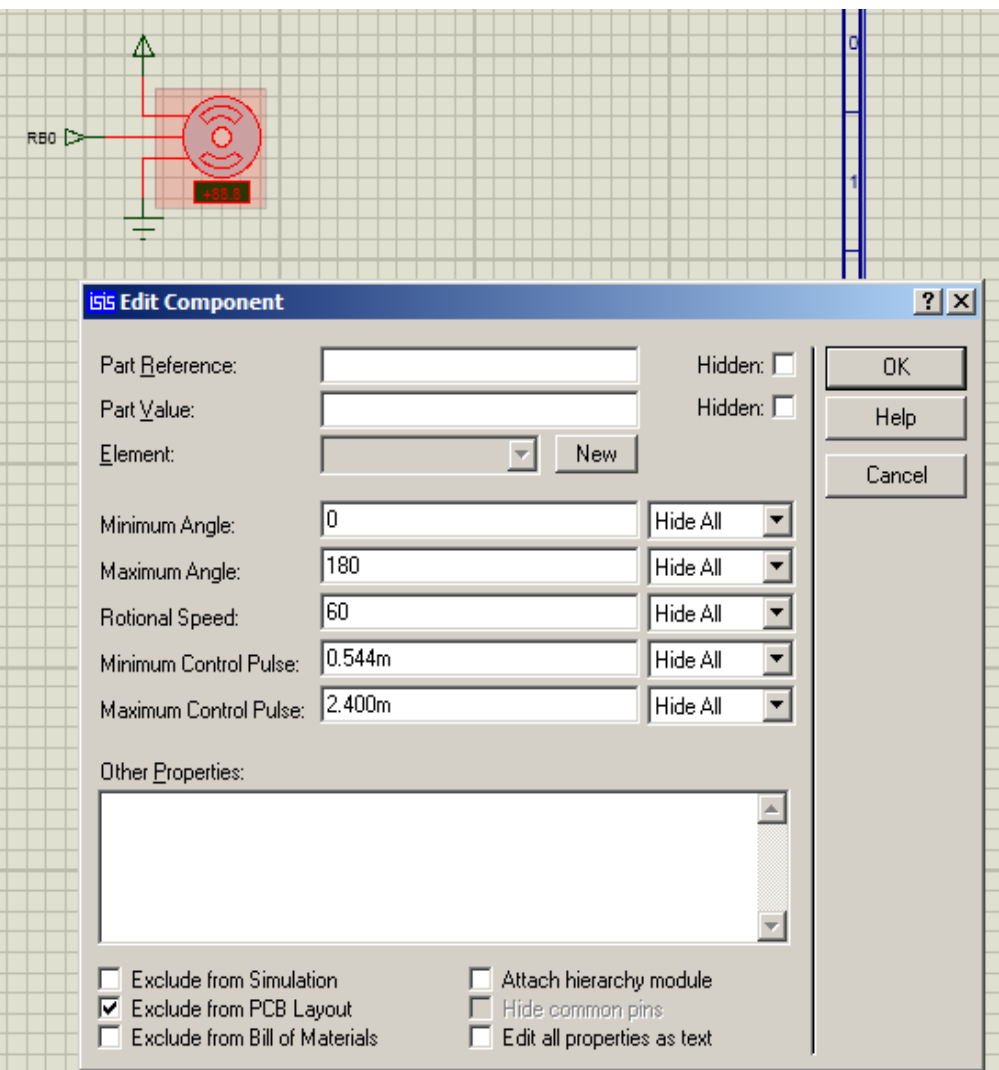

#### Protocolo sugerido

#### **A**nn.nn**,**nn.nn**,**nn.nn**,**nn.nn**;**

- **A**  Uma letra indicando o código da Ação
- $\bullet$  nn.nn Um número ponto flutuante (float)
- $\bullet$ **,** - Separadores dos números
- **;** Indicador de final de comando;
- OBS:
	- O comando pode ter de 1 até 4 números.
	- A casa decimal não é obrigatória.

#### Parser simples em C

http://www.inf.puc-rio.br/~abranco/eng1450/meArm\_PIC/TestParser.c

```
// Estrutura de dados do comando
typedef struct command{
   char action;
   char len;
   float num[4];
} command_t;
// Função de decodificação
void decodeAction(char* text, command_t* command){
  int i=0;
   char *token;
   command->action = text[0]; // Atualiza o caractér da ação
   for (i=0;i<4;i++) command->num[i]=0; // Zera valores
  i=0:
  token = \text{strtok}(\& \text{text}[1],",")); // Busca 1^{\circ} valor
   while(token && i < 4) {
      command->num[i++]=atof(token); // Converte para float
     token = strtok(0, ","); // Busca próximo valor
 }
  command->len = i; \frac{1}{4} Atualiza quantidade convertida
}
```
#### Exemplo de uso

```
// Função definida pelo usuário
void executeAction(command_t* command){
   switch (command->action){
     case 'A': …...; break;
   }
}
void main() {
   // initialize UART1 module
   UART1_Init(56700);
  Delay ms(100);
   while (1) {
    command_t command;
    char textCommand[50];
    if (UART1_Data_Ready() == 1) { // if data is received
      UART1_Read_Text(textCommand, ";", 30); // reads text until ';' is found
      decodeAction(textCommand,&command); // decode text
      executeAction(&command); // user function
 }
  }
```
}

#### Conexão Bluetooth + PIC

## Bluetooth

- Interface serial do PIC
	- Biblioteca UART do MikroC
	- Baudrate 9600
- Smartphone
	- Qualquer Terminal Bluetooth
- Módulo Bluetooth
	- Serial TTL
	- Nível do sinal 3,3 volts
	- Alimentação: 3,6v 6v
- Teste
	- Fazer um programa que redireciona a entrada serial na saída serial.

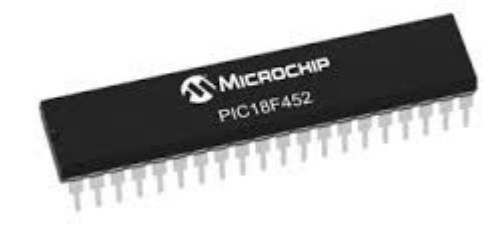

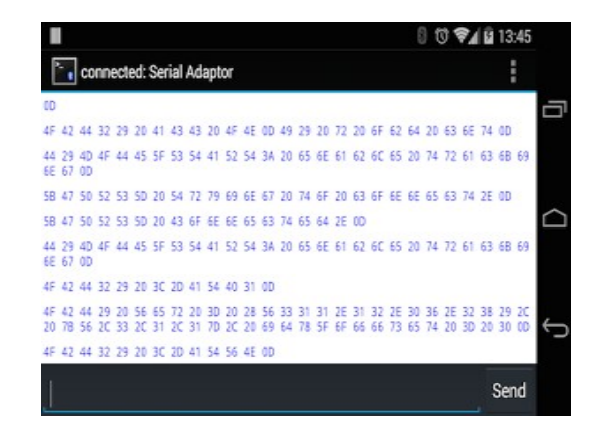

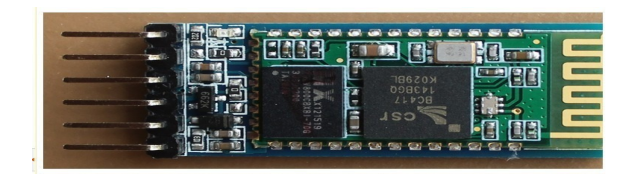

## Bluetooth

#### Módulo Bluetooth – Serial TTL 3,3 volts

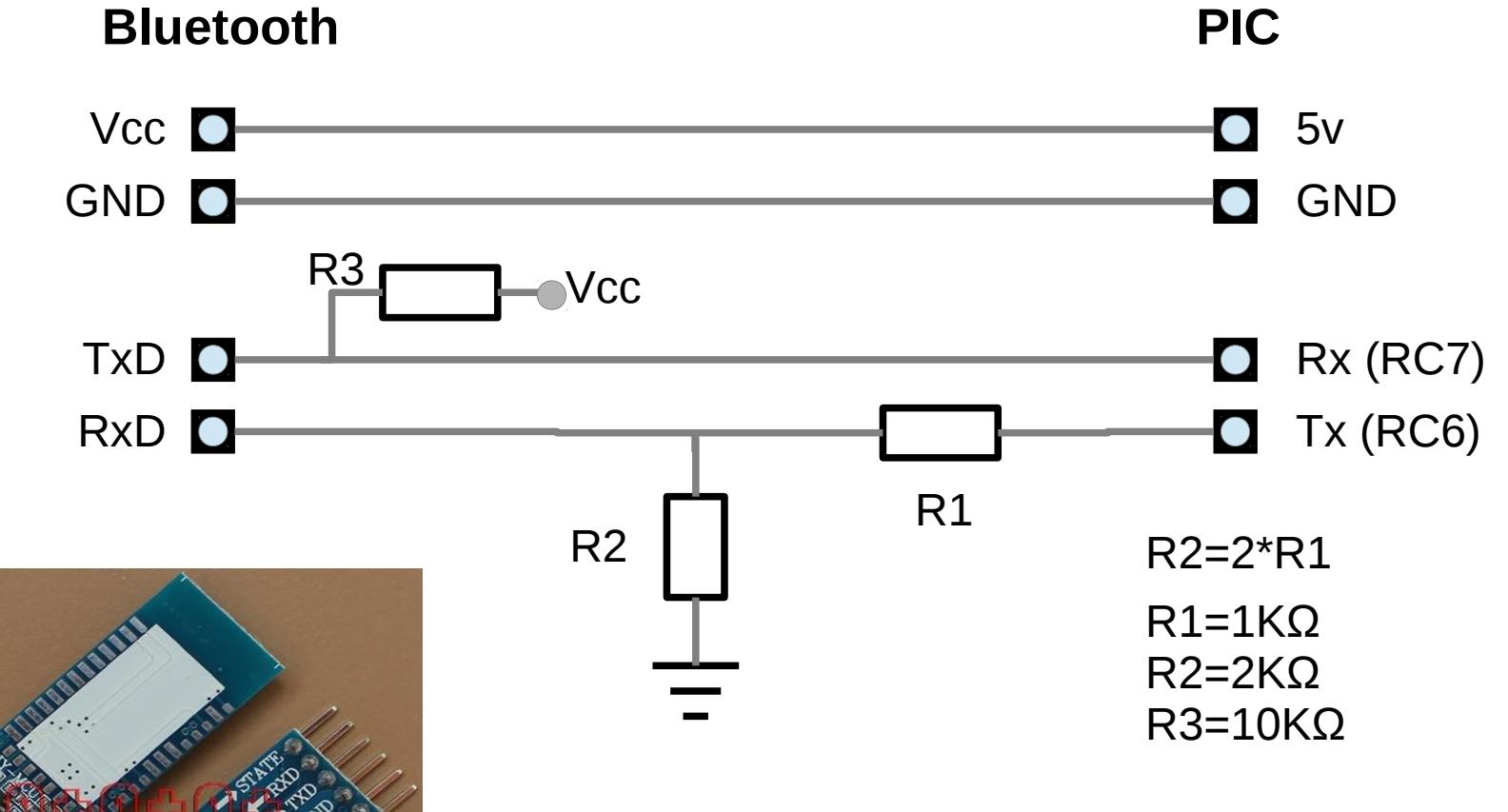

Obs:

- Cada módulo do laboratório tem um ID diferente na hora de "parear" com o smartphone.
- Usar a lib UART do MikroC UART1.